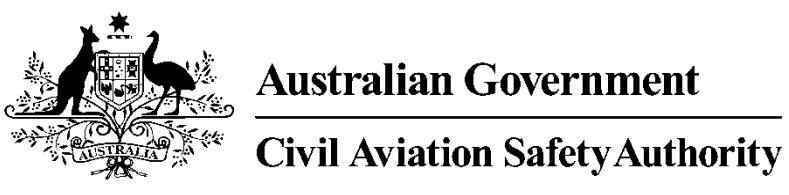

**www.casa.gov.au**

# Medical Records System (MRS) Specialist

# User Manual

Version 1.0

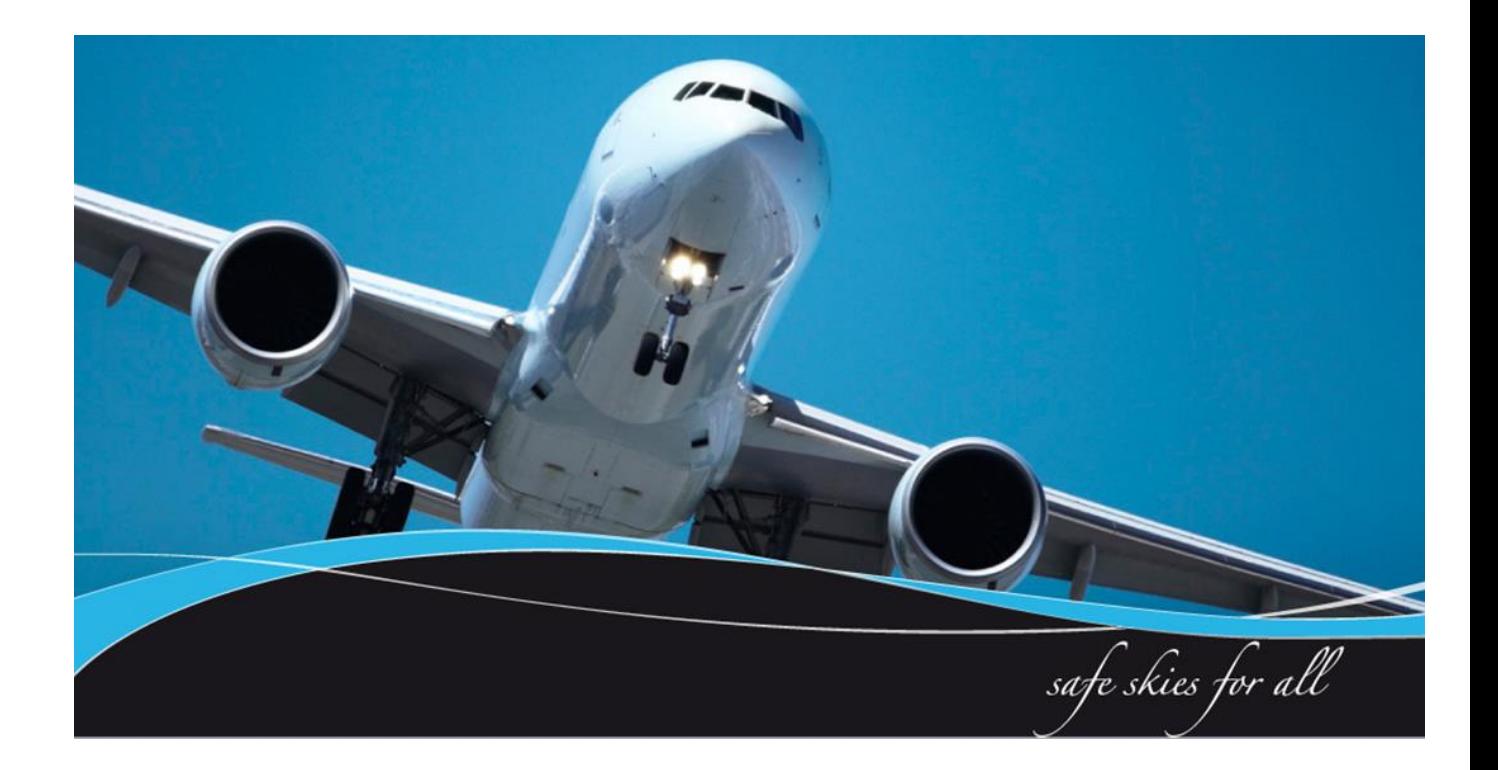

#### <span id="page-1-0"></span>**1 Introduction**

All Australian Aviation medicals are conducted online. The Specialist module assists designated aviation Specialists located anywhere in the world to interact with CASA and review requested medical information as directed.

CASA Medical Records System (MRS) is a way to manage the end to end application and processing of Aviation medicals.

MRS replaces outdated manual processes such as filling in medical forms, document scanning, payment receipt verification and mailing of documents including certificates.

MRS allows class 1, 2 and 3 medical certificate holders to complete an online medical questionnaire, make payment and obtain their printed certificate from the Designated Aviation Medical Examiner (DAME) where CASA's medical standards have been met. The system retains all information entered making it easier at future examinations.

MRS adds value to CASA, Designated Aviation Medical Examiners, support staff and Applicants by providing:

- Visibility and transparency.
- Streamlined end to end management of aviation medical applications.
- Quicker processing DAME can print certificate (conditions apply.)
- Applicants enter full medical history and then only update before their next renewal.
- Secure online medicals, payments and reminder notifications.
- See medical history and previous test results.
- Live status updates which include application processing progression and certificate validation.

To assist users with the use of MRS, this user manual and a suite of self-help tools have been made available on the casa website.

#### <span id="page-1-1"></span>**1.1 Purpose**

The purpose of the user manual is to provide Specialists with a user guide in using MRS when conducting aviation reviews.

#### **Table of Contents**

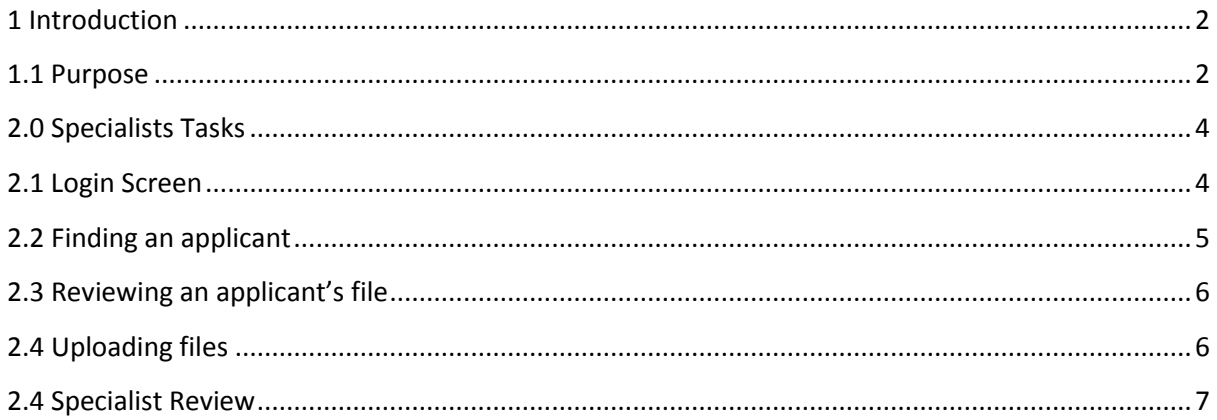

#### <span id="page-3-0"></span>**2.0 Specialists Tasks**

This section details tasks required in order to complete Specialists tasks within MRS.

#### <span id="page-3-1"></span>**2.1 Login Screen**

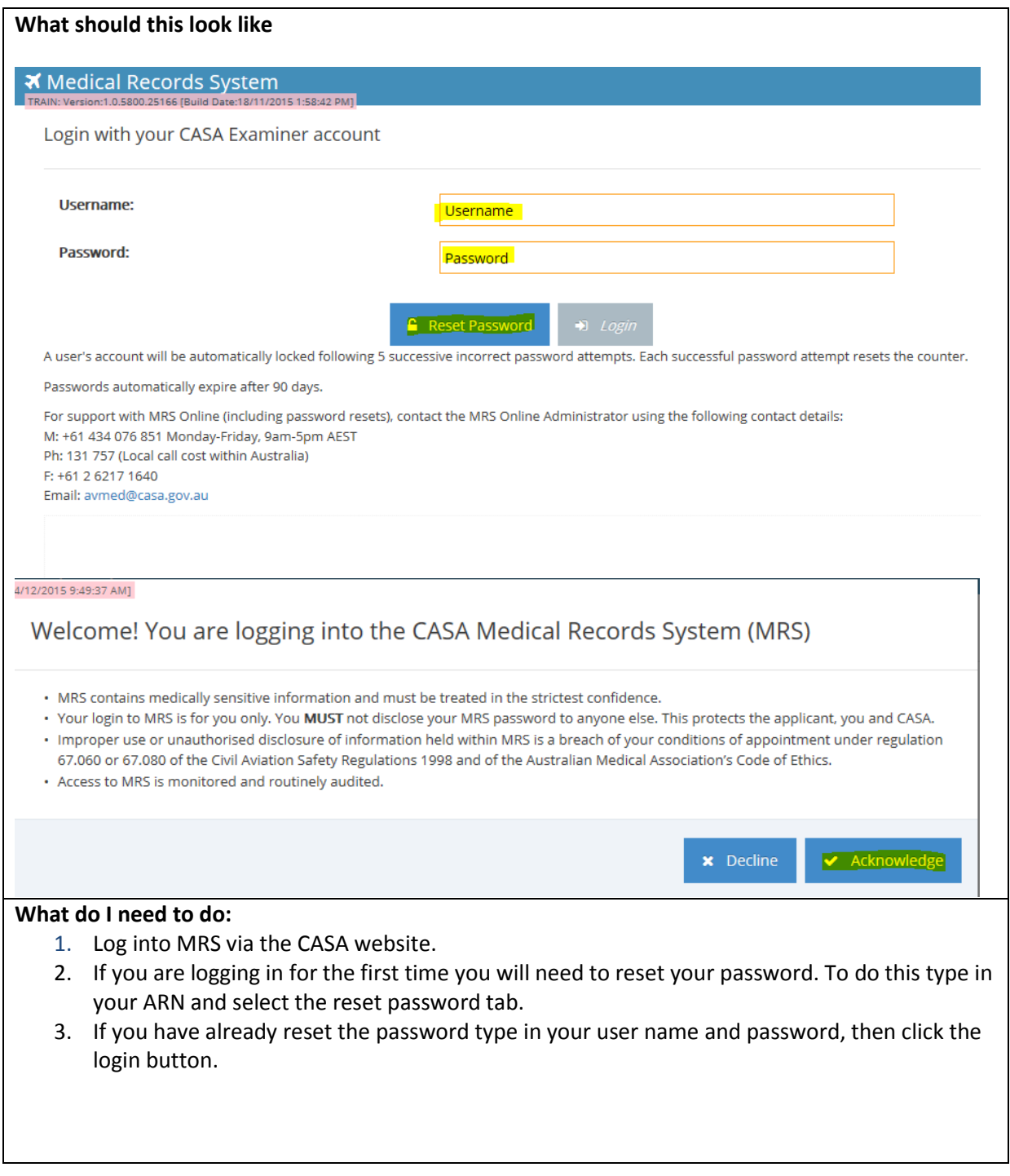

### <span id="page-4-0"></span>**2.2 Finding an applicant**

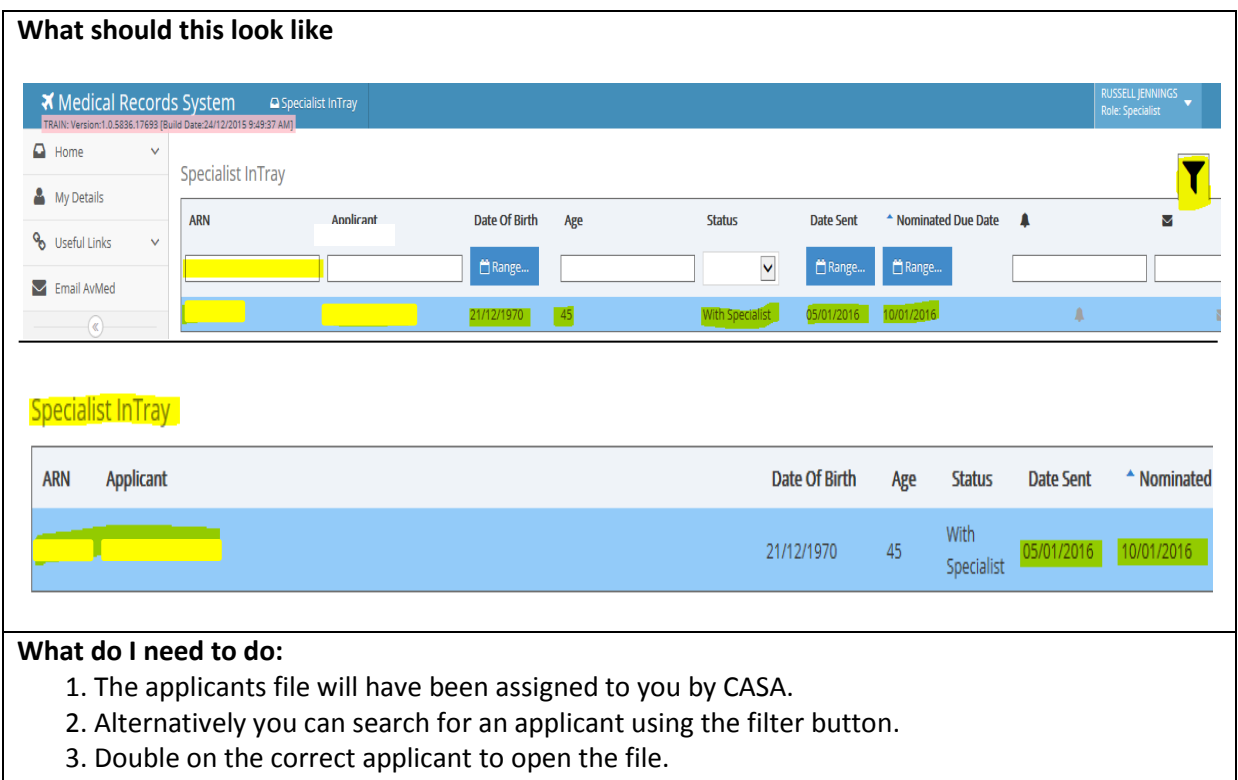

### <span id="page-5-0"></span>**2.3 Reviewing an applicant's file**

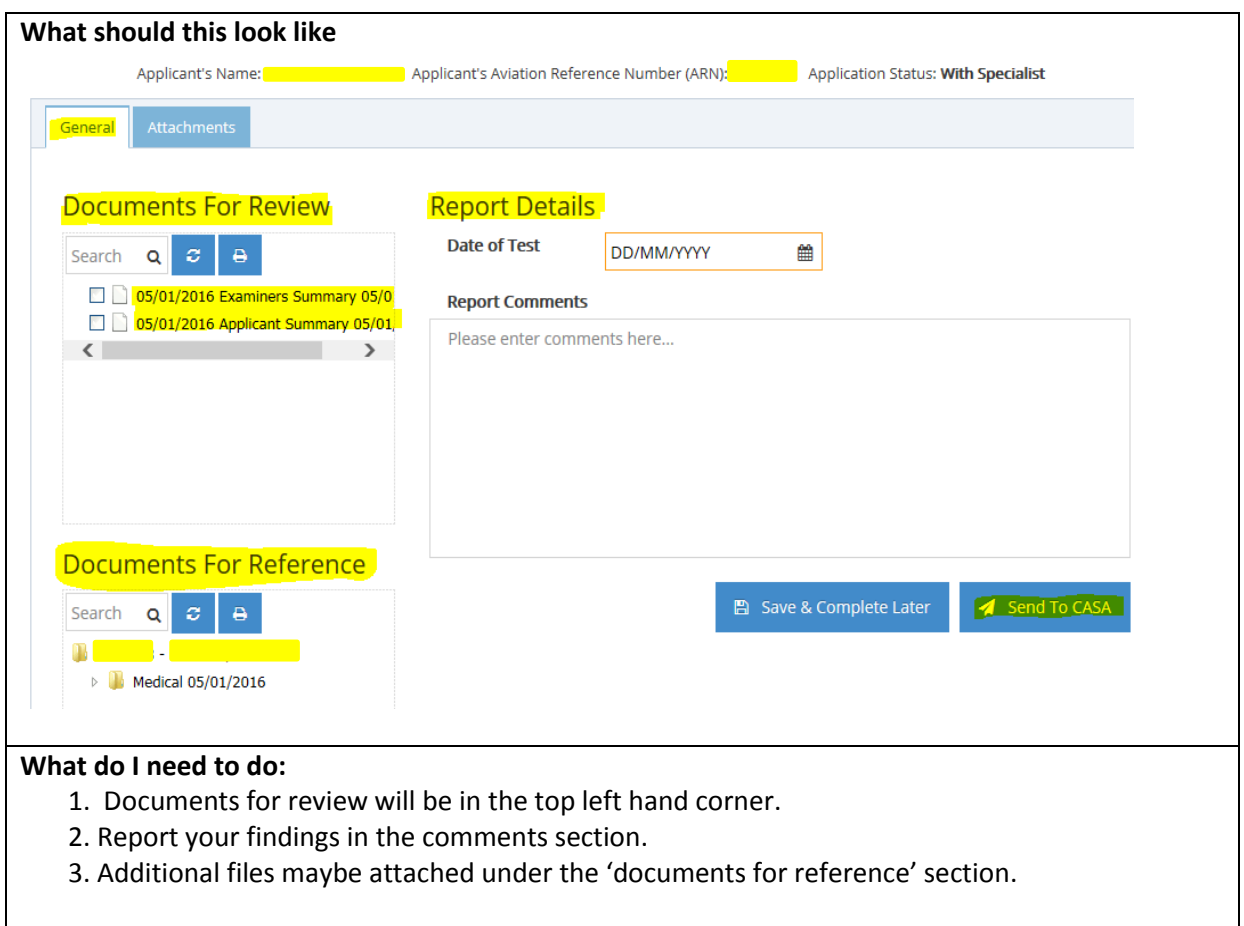

## <span id="page-5-1"></span>**2.4 Uploading files**

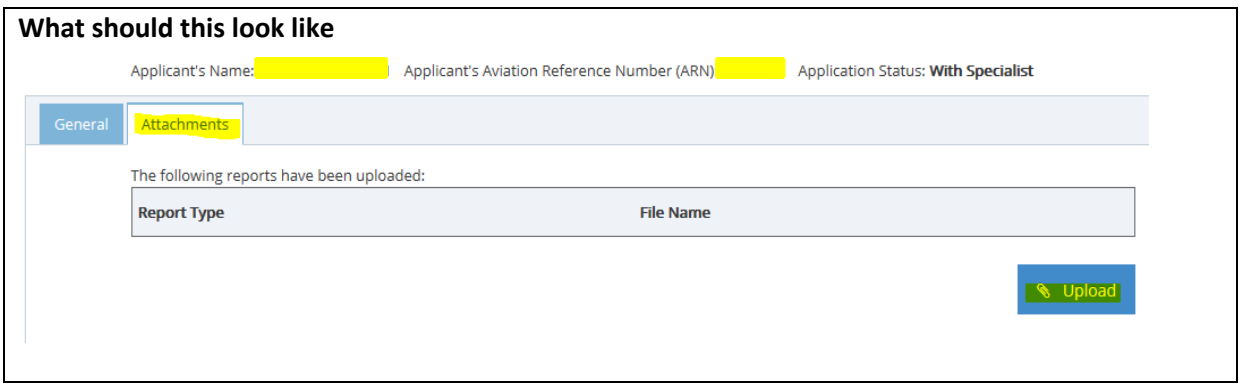

### <span id="page-6-0"></span>**2.4 Specialist Review**

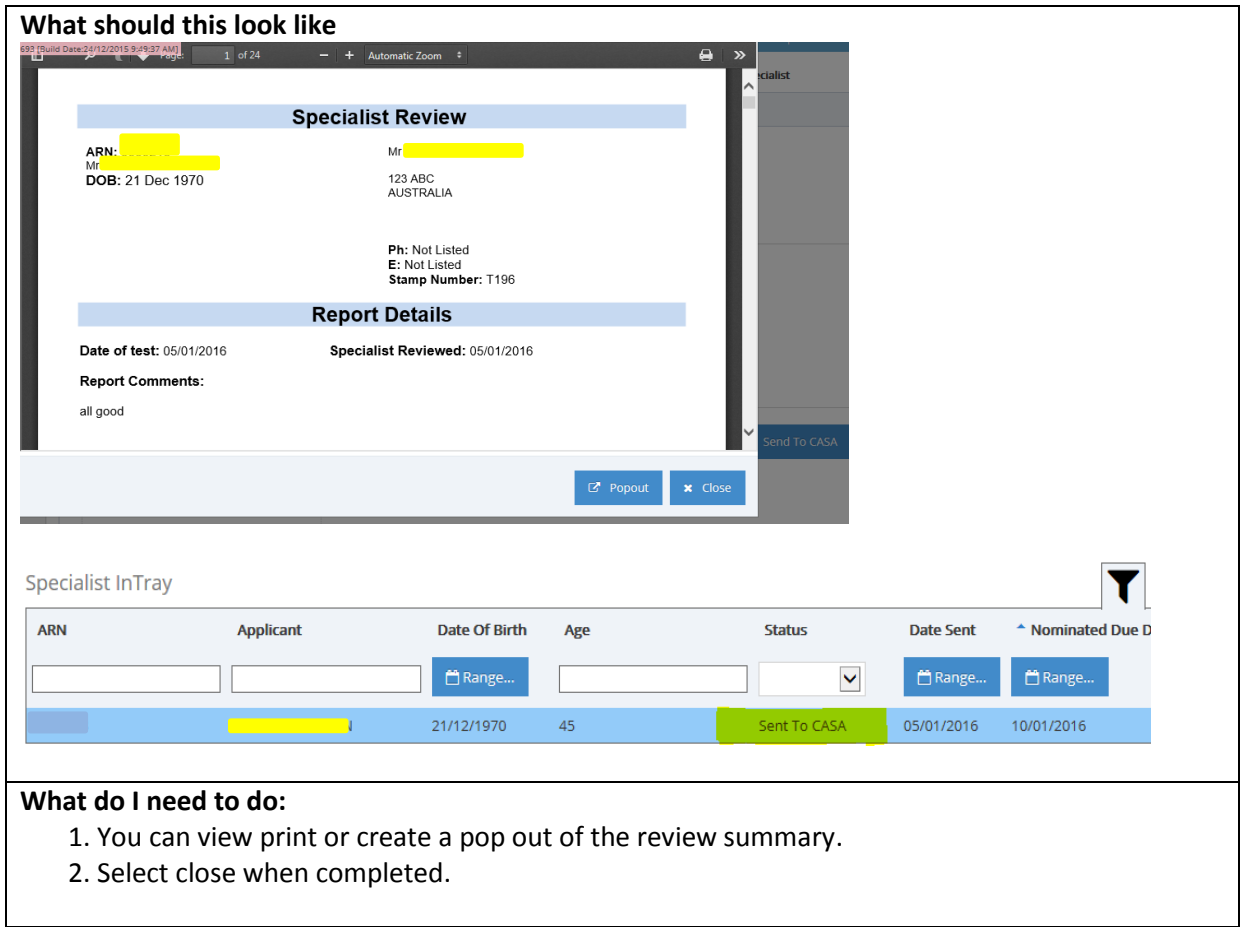